# Guide for pupils on how to upload work to Class Charts and read their feedback

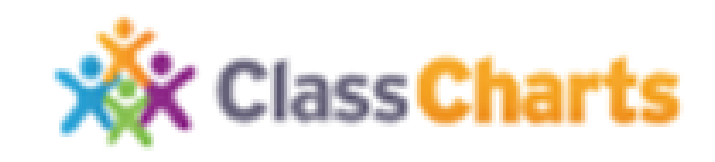

When you open your Class Charts, some, but not all, of the homework tasks will require a document to be uploaded.

This symbol indicates that you are expected to upload a piece of work.

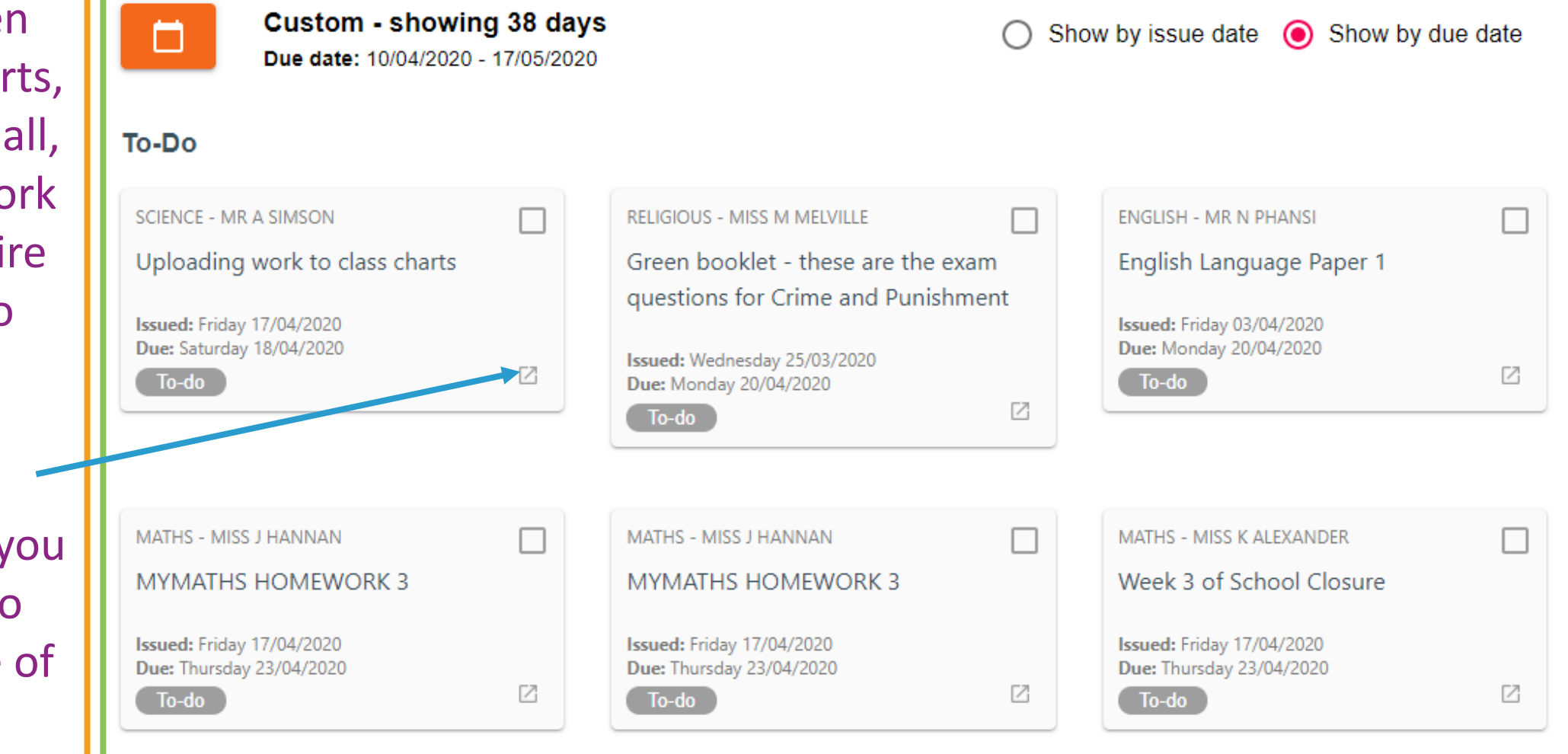

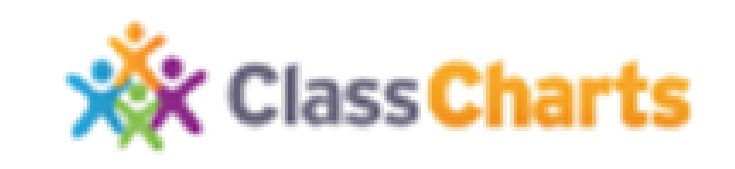

When you open the homework, you will see a blue button for uploading attachments.

If the blue button is not there, then the teacher is not expecting you to upload work.

To upload work, click on the blue button.

# **Homework Details**

SCIENCE - 10W1/SCA - MR A SIMSON

Issue date: Friday 17/04/2020 Due date: Saturday 18/04/2020

# Uploading work to class charts

This is being used as an exemplar of how to upload work to Class Charts. You do not need to respond to it. It will be deleted shortly!

### **My attachments**

UPLOAD ATTACHMENT

You can upload a maximum of 5 attachments, each up to 250mb in size.

Supported file formats: .doc, .docx, .xls, .xlsx, .ppt, .pptx, .pdf, .pub, .txt, .png, .jpeg, .jpg, .gif, .rtf, .mp3, .odt, .odp, .csv

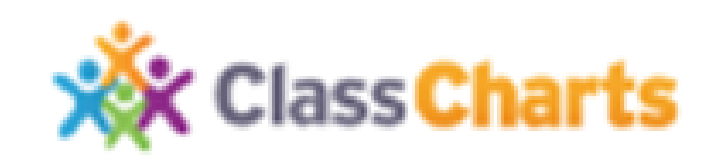

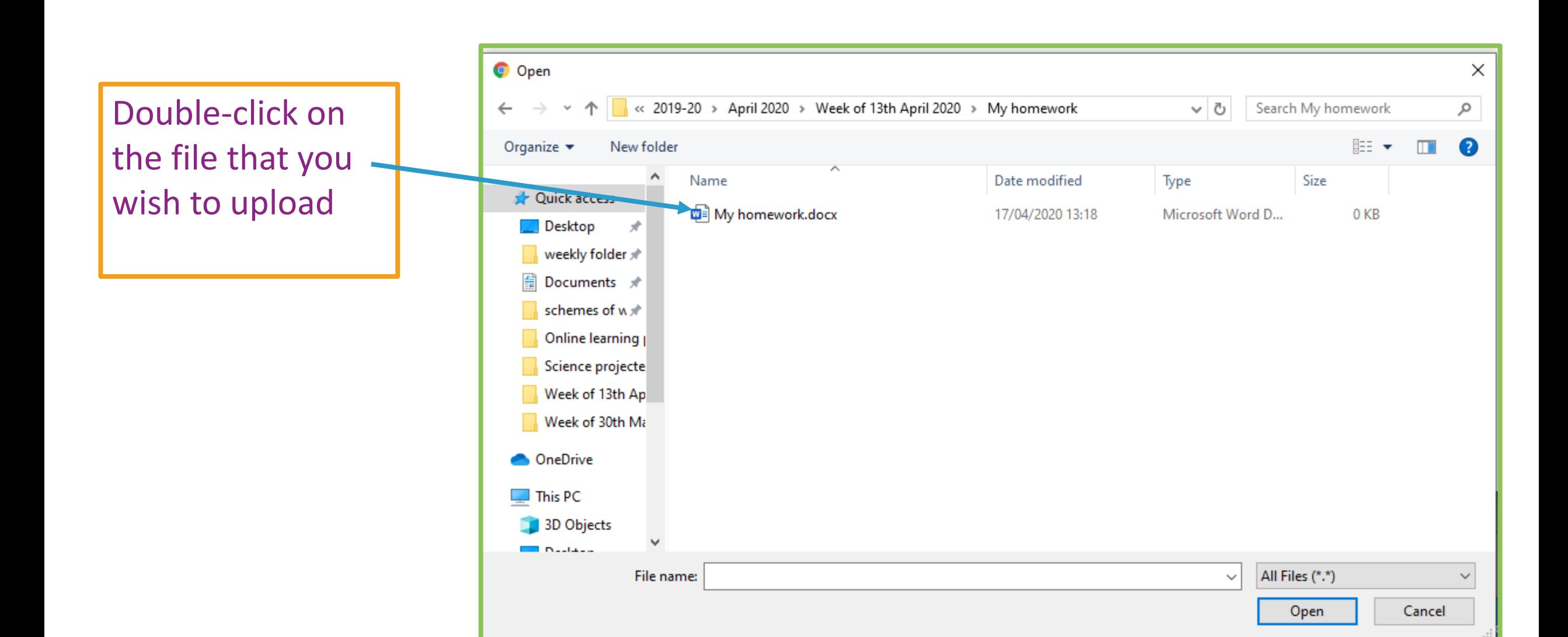

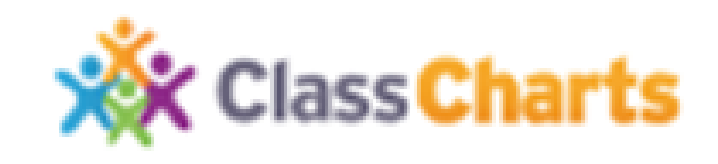

Your homework "box" will now show that you have successfully uploaded the file.

You can use the box again to upload further attachments if you need to.

If you want to improve the work you have submitted, delete it, using the rubbish bin and start again.

## **Homework Details**

SCIENCE - 10W1/SCA - MR A SIMSON

Issue date: Friday 17/04/2020 Due date: Saturday 18/04/2020

#### Uploading work to class charts

This is being used as an exemplar of how to upload work to Class Charts. You do not need to respond to it. It will be deleted shortly!

#### **My attachments**

My homework.docx

#### + UPLOAD ATTACHMENT

You can upload a maximum of 5 attachments, each up to 250mb in size.

Supported file formats: .doc, .docx, .xls, .xlsv, .ppt, .pptx, .pdf, .pub, .txt, .png, .jpeg, .jpg, .gif, .rtf, .mp3, .odt, .odp, .csv

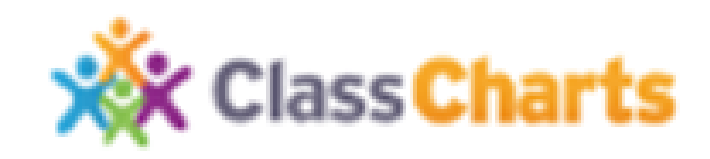

When your teacher has logged your work as "submitted", the tile goes green and can be found at the bottom of your screen.

Some of these have a yellow tile marked "feedback", which indicates that your teacher has given you feedback.

If you click on the box at the bottom right, you can see the feedback

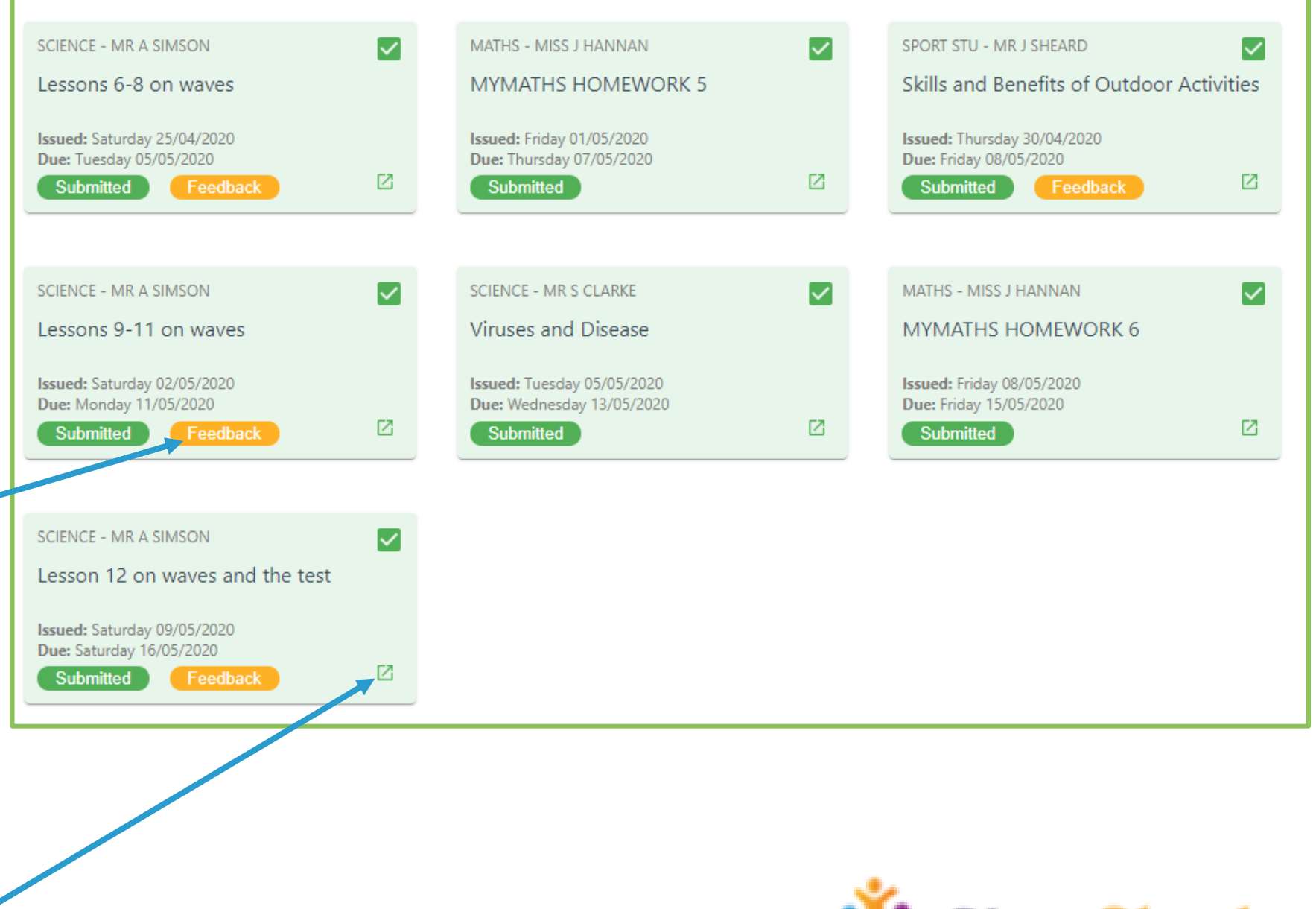

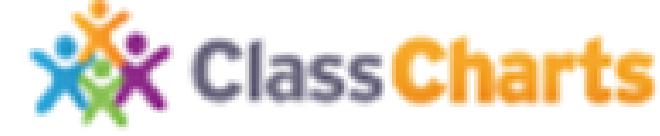

# My attachments

# $[7]$  waves test (higher) docx

This is the file that the pupil uploaded, with the teacher's comments underneath.

Teacher's note: Well done. You have got 27/40, which is a grade 7! I have written corrections onto your test, including a model answer for the 6 mark question, and I have uploaded this for you

17

- Lesson 12 on waves and the test - waves test (higher).docx

# **UPLOAD ATTACHMENT**

This is a corrected version of the work that the teacher has uploaded for the pupil to look at. Just click on it.

You can upload a maximum of 5 attachments, each up to 250mb in size.

Supported file formats: .doc, .docx, .xls, .xlsx, .ppt, .pptx, .pdf, .pub, .txt, .png, .jpeg, .jpg, .gif, .rtf, .mp3, .odt, .odp, .csv, .mp4, .mov, .m4a, .sb3